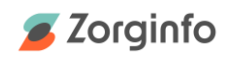

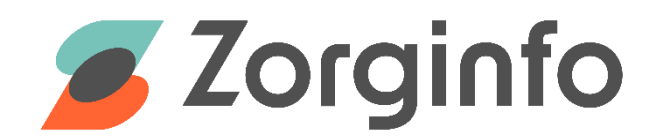

# **Release notes R3.2.0.0**

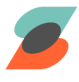

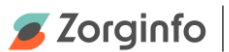

# **Algemeen**

Naast changes 2023 is nu ook ons nieuwe logo met bijbehorende kleuren zichtbaar op het Zorginfo Verstrekkingenportaal.

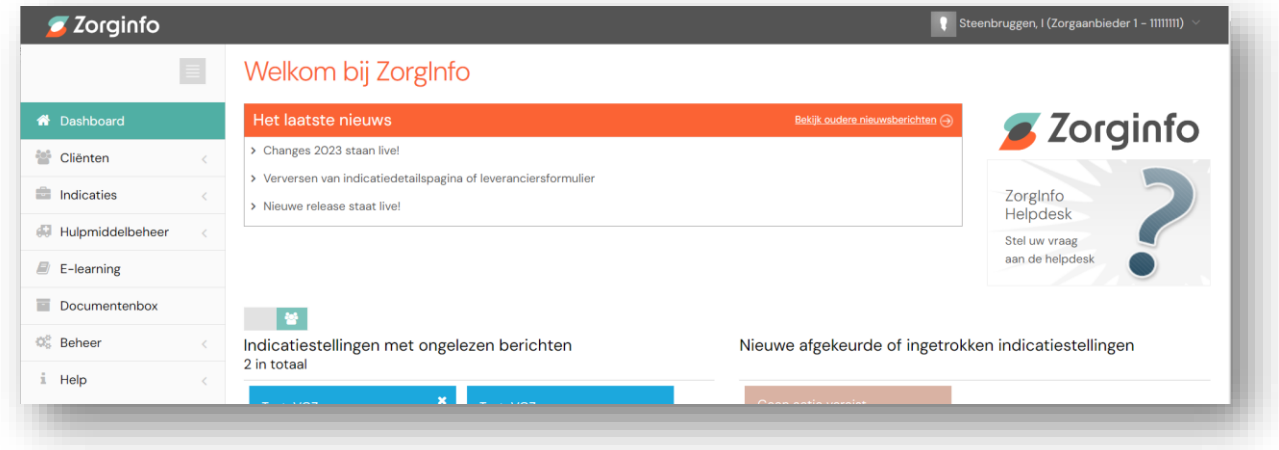

### **Indiceerders**

#### **Aanvragen fietsreparaties, aanpassingen of vervanging van onderdelen boven de 500 euro**

In het Verstrekkingenportaal kunt u nu ook een reparatie of aanpassing melden voor een ingezette fiets. Er wordt een nieuwe indicatie gestart zoals hieronder afgebeeld. Hierin kunt u aangeven welke aanpassing of reparatie gewenst is.

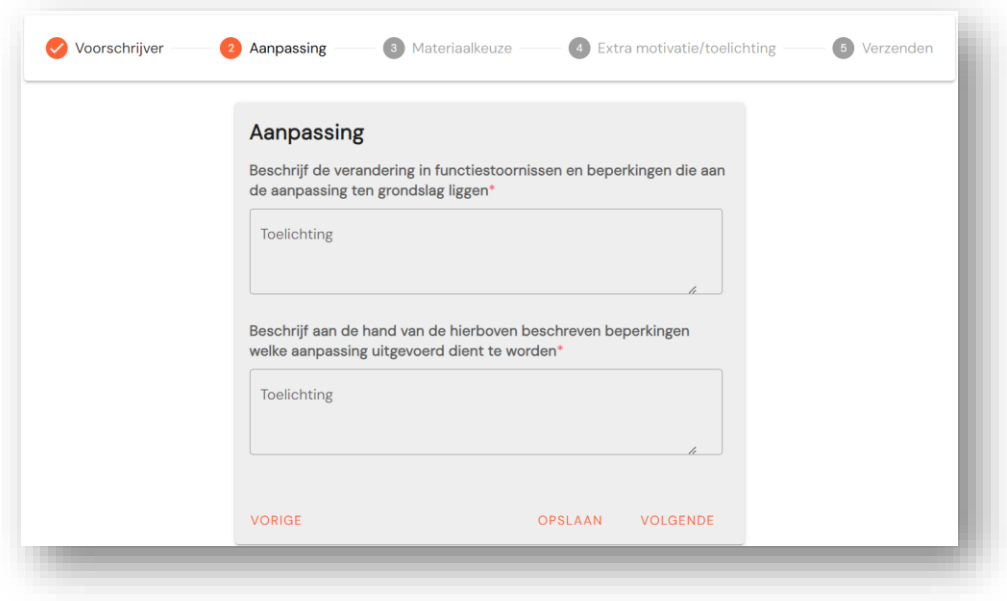

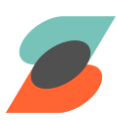

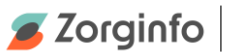

#### **Vraag uitgebreid 'ander mobiliteitshulpmiddel' in gebruik**

Beoordelaars willen bij een aanvraag voor een scootmobiel of fiets ook weten welk ander mobiliteitshulpmiddel in gebruik is, hiervoor is nu een meerkeuzevraag beschikbaar, in plaats van een tekstveld.

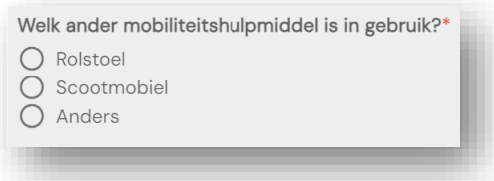

#### **Hulpmiddelmodel 'Anders' overschrijven bij inzet**

Voor deze release bleef het gekozen model 'Anders', ook wel "Exoot" genoemd in het Verstrekkingenportaal staan bij een indicatie waar een rolstoel is ingezet waarvan het model al wel bekend is. Met deze release wordt het mobiliteitshulpmiddel model dat daadwerkelijk ingezet wordt, geadministreerd bij de indicatie. Daarnaast wordt het ook mogelijk om bij een aanpassing de producteisen te kiezen die bij het model horen i.p.v. generieke producteisen.

#### **Automatische afkeur reset ook bij uploaden van een bestand**

Het uploaden van een document geldt nu ook als een reactie op een vraag van het zorgkantoor en stopt dan ook de automatische afkeur timer

## **Zorgkantoren**

#### **Aanvragen fiets reparaties, aanpassingen of vervanging van onderdelen boven de 500 euro**

In het Verstrekkingenportaal kunnen nu ook reparaties of aanpassingen van ingezette fietsen worden verzonden naar het zorgkantoor ter beoordeling.

#### **Automatische afkeur reset ook bij uploaden van een bestand**

Het uploaden van een document door de indiceerder geldt nu ook als een reactie op een vraag van het zorgkantoor en stopt dan ook de automatische afkeur timer

#### **Overzicht aangevinkte leveranciers uitdraaien**

Als zorgkantoor is het nu ook mogelijk om zelf de 'leveranciers vinkjes' te downloaden.

- 1. Log in als Beoordelaar met de autorisatie Leverancierscontractbeheerder onder een zorgkantoor behorende bij uw concessiehouder. Als u deze autorisatie niet heeft, kunt u deze aanvragen via de profielpagina.
- 2. Klik in het menu links op Beheer en vervolgens Leveranciers.
- 3. Naast de 'Annuleren' en 'Opslaan'-knop kunt u nu ook op de 'Exporteer gecontracteerde leveranciers' klikken. Nadat u hierop hebt geklikt, wordt er een Excel-bestand gedownload met daarin de gecontracteerde leveranciers.

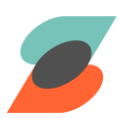

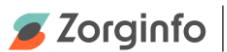

# **Depothouders**

#### **Groen vinkje zichtbaar maken voor depothouder**

Als depothouder was het niet goed inzichtelijk of een indicatie een groen vinkje heeft (goedgekeurd + verwerkt). Bij het leveranciersformulier staat nu ook een regel genaamd verwerkt, hiermee wordt het inzichtelijk of de indicatie al is goedgekeurd en verwerkt door het zorgkantoor.

#### **Bouwjaar mobiliteitshulpmiddelen opnemen in portaal**

Depothouders kunnen vanaf nu ook een bouwjaar opgegeven bij het toevoegen van een nieuw hulpmiddel.

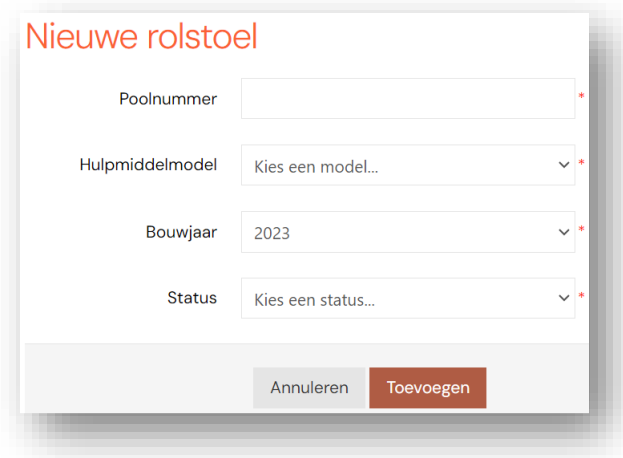

## **Leveranciers**

#### **Aanvragen fiets reparaties, aanpassingen of vervanging van onderdelen boven de 500 euro**

In het Verstrekkingenportaal kunnen nu ook reparaties of aanpassingen van ingezette fietsen worden verzonden naar leveranciers.

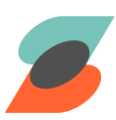